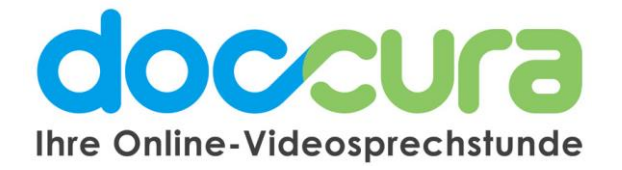

## **KURZANLEITUNG**

**1. Wo finde ich eine Übersicht meiner getätigten Videosprechstunden?**

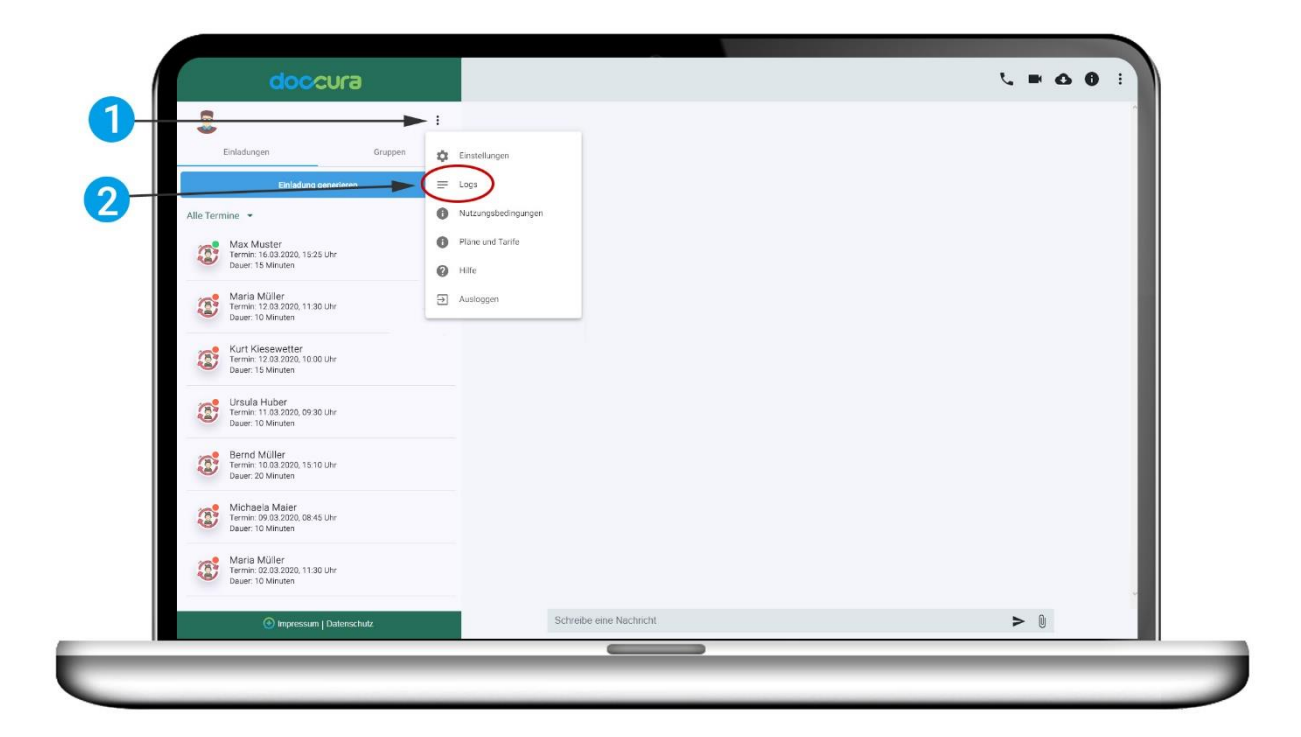

**1.** Klicken Sie auf die drei **schwarzen Punkte** neben Ihrem Namen und dann auf **Logs**.

2. Klicken Sie auf den Reiter "Logs". Es erscheint Ihnen eine Tabelle mit allen Anrufen, die Sie bisher getätigt haben.

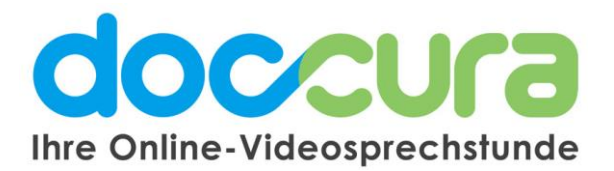

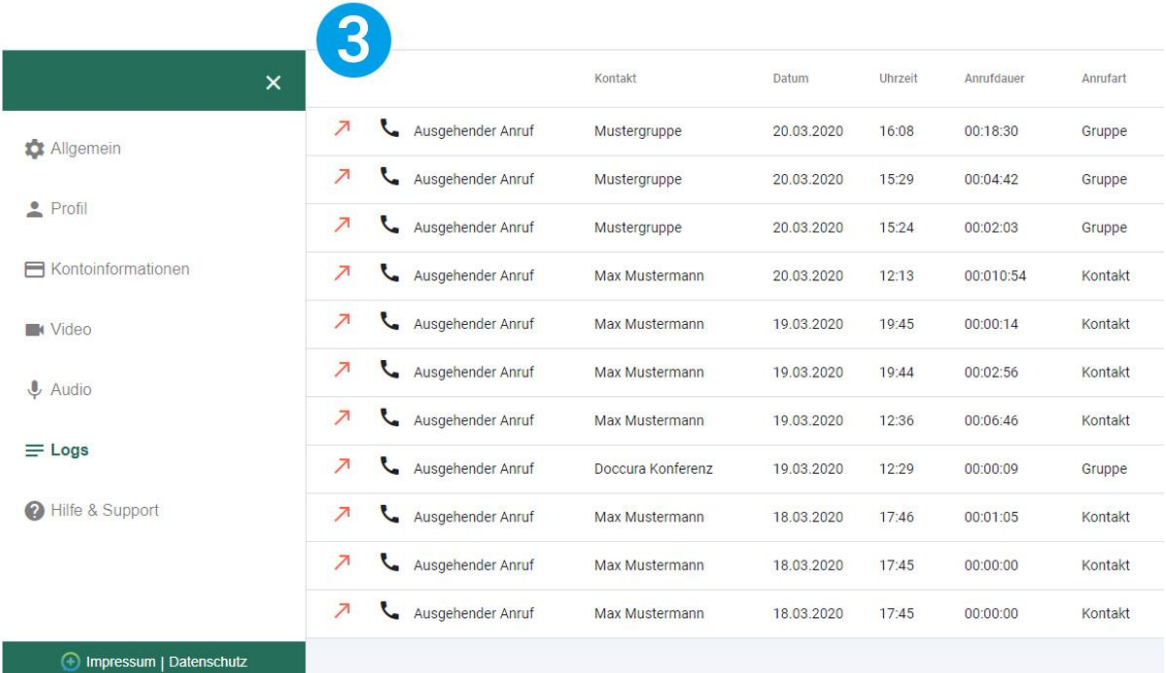

## **3. Die Tabelle zeigt Ihnen:**

- Ob es ein eingehender oder ausgehender Anruf war
- Kontaktname bzw. Gruppename
- Datum und Uhrzeit
- Dauer einer Videokonferenz
- Die Art des Anrufes (z.B. Gruppe oder Kontakt)

## **Bei Fragen wenden Sie sich gerne an unser Doccura Service Team**

**Hotline: 0800 36 22 872** Servicezeiten: Montag - Freitag von 08:00 bis 17:00 Uhr

Oder senden Sie uns eine E-Mail an sales@doccura.de, ein Telefax an 08453-33499-20 oder eine SMS an 0177-78349-23. Wir nehmen schnellstmöglich Kontakt zu Ihnen auf. Web[: www.doccura.de](file:///C:/Users/kiese/AppData/Local/Microsoft/Windows/INetCache/Content.Outlook/SXEI2GG3/www.doccura.de)